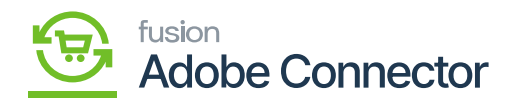

## **Mapping Customer Groups**

Customer Groups in Magento can be mapped to Customer Classes and Customer Price Classes in Acumatica. To begin, navigate to the Kensium A-M Connector workspace in Magento and click Customer Group in the Mapping section. Customer groups must be mapped to ensure customer syncs will properly occur between Acumatica and Magento.

## **Steps to follow:**

- 1. Select the Store View.
- 2. Click Update Customer Class.
- 3. Click Update Customer Price Class.
- 4. Click Map Customer Groups.
	- a. A popup will render to create a new mapping relationship between Magento and Acumatica Customer Group data.
- 5. Select a Magento Customer Group.
- 6. Select an Acumatica Customer Class.
- 7. Select an Acumatica Customer Price Class.
	- a. If adding multiple relationships, click Add and a second line will render to map additional relationships.
- 8. Click Save.

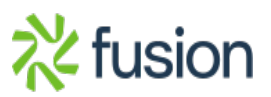

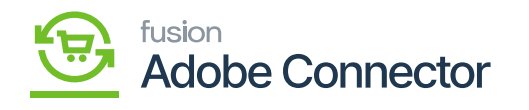

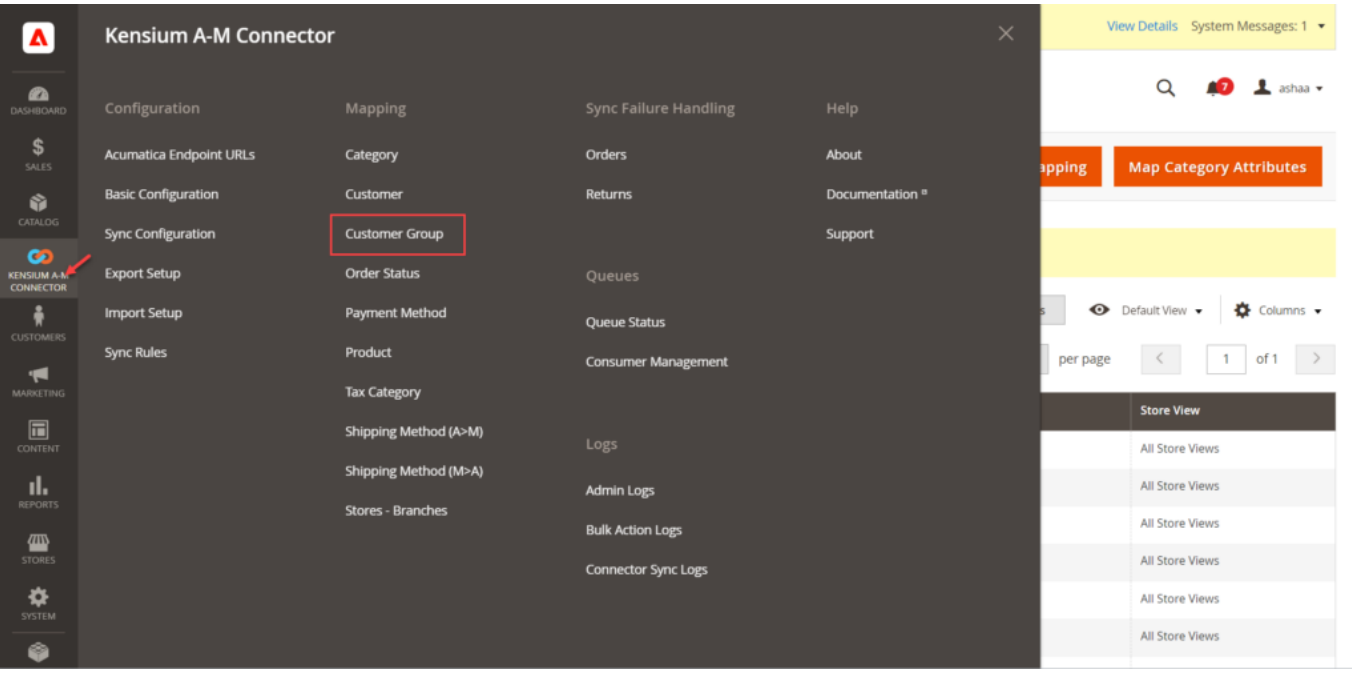

## Customer Group Mapping the A-M Connector

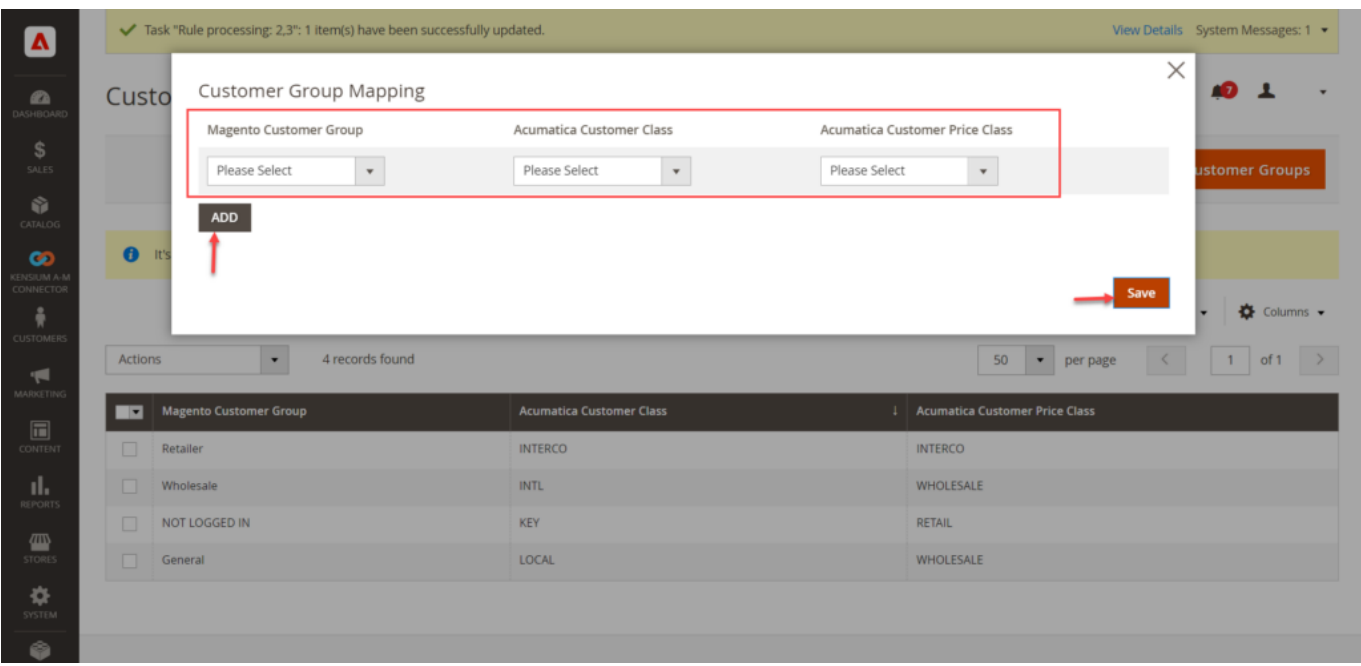

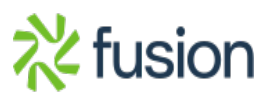

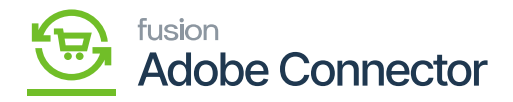

Customer Group Mapping

After entering the value, click on **[Save]** to complete the customer group mapping.

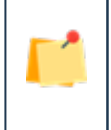

**Customer Classes and Customer Price Classes can only be used within one mapping. The connector will not recognize multiple mappings for a single customer or customer price class.**

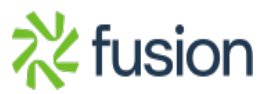